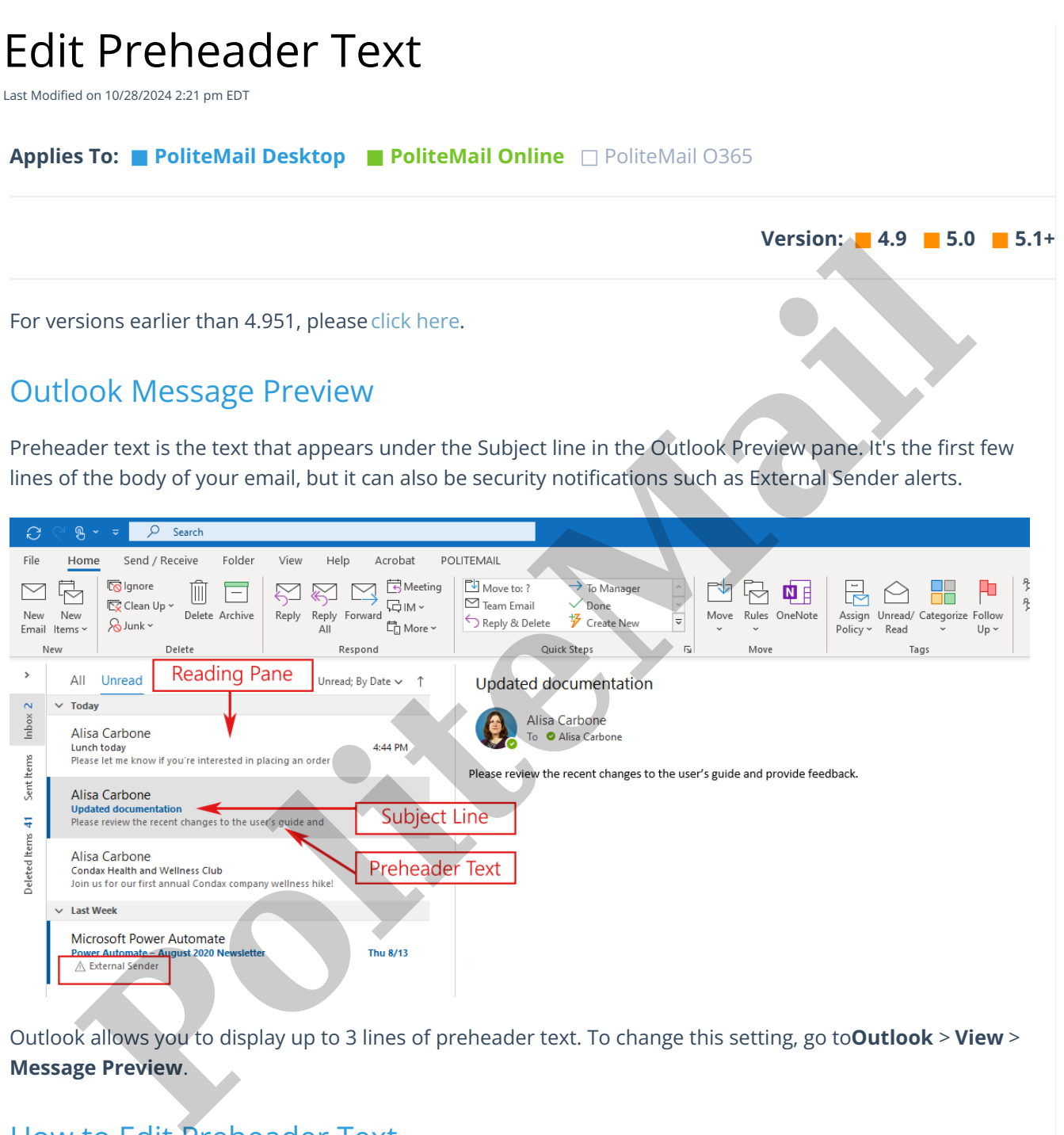

Outlook allows you to display up to 3 lines of preheader text. To change this setting, go to**Outlook** > **View** > **Message Preview**.

## How to Edit Preheader Text

Preheader text will only be displayed based on the recipient's Outlook Message preview settings. PoliteMail measurement (tracking) must be turned on in order to display custom preheader text.

**DESKTOP:** With Measurement on, click the PoliteMail tab and you will see**Edit Preheader text** under the HTML options.

**ONLINE:** When composing a message, go to **Send Options > Edit Preheader Text**. Note that this feature was added to PoliteMail Online version 5.15.4538.5958 and higher.

You may enter up to three lines of Preheader text which will be displayed in the recipient's reading pane once they receive the message.

Edit Preheader Text

 $\times$ 

Save

If you uncheck the "Custom Preheader Enabled" box, your message will be received with no preheader text. However, viewers will still be able to see the first line of the email. For excelved with no preheader text. However,<br>will still be able to see the first line of the email.<br>We are the state of the condition of the condition of the conditions.<br>We are the state of the condition of the condition